# **Comp-AC Краткое руководство по монтажу и вводу в эксплуатацию**

преобразователя ACS 160 настенного монтажа

#### **До начала монтажа**

ПРОВЕРЬТЕ СОДЕРЖИМОЕ ЯЩИКА: преобразователь ACS 160, руководство пользователя, монтажный шаблон

ПРОВЕРЬТЕ МЕСТО МОНТАЖА: Uпитания = 380...500 В (3-фазное), тип и номинал установленных предохранителей питания соответствует требованиям, см. Руководство пользователя преобразователя<br>ACS 160, Справочный раздел Q, U<sub>двиг.</sub> = 380...500 В (3-фазное),

I<sub>двиг.</sub> ≤ I<sub>2N</sub> преобразователя (см. паспортные таблички), Т<sub>окруж.</sub> = 0...40 С.Для получения дополнительных сведений см. Справочные разделы A, B, C.

НЕОБХОДИМЫЙ ИНСТРУМЕНТ: отвертки, щипцы для зачистки проводов, четыре винта = 5 мм, сверло для винтов, кабельные уплотнения (см. Справочный раздел I).

Перепишите с паспортной таблички электродвигателя его номинальные характеристики: напряжение, ток, частоту, скорость, мощность, cos φ.

# **Монтаж**

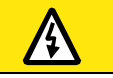

УБЕДИТЕСЬ, ЧТО ПИТАЮЩАЯ ЭЛЕКТРОСЕТЬ ОТ УСТАНОВКИ ОТКЛЮЧЕНА. НА ПЕЧАТНЫХ ПЛАТАХ ИМЕЮТСЯ ОПАСНЫЕ НАПРЯЖЕНИЯ.

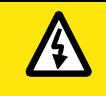

можно только за металлические части.

УБЕДИТЕСЬ, ЧТО ЭЛЕКТРОДВИГАТЕЛЬ ПРИГОДЕН ДЛЯ ИСПОЛЬЗОВАНИЯ ВЫПОЛНЯТЬСЯ КВАЛИФИЦИРОВАННЫМ СПЕЦИАЛИСТОМ. С ПРЕОБРАЗОВАТЕЛЕМ ACS 160. МОНТАЖ ПРЕОБРАЗОВАТЕЛЯ ACS 160 ДОЛЖЕН В СЛУЧАЕ СОМНЕНИЙ НЕ ПРОИЗВОДИТЕ МОНТАЖ.

Выньте из упаковочного ящика шаблон для настенного монтажа. • Преобразователь ACS 160 может монтироваться как вертикально, так и горизонтально; минимальные промежутки для потока воздуха (в миллиметрах) показаны на рисунке. • Пользуясь шаблоном, произведите разметку четырех крепежных отверстий и просверлите их. В зависимости от монтажной поверхности, ввинтите крепежные винты или крепежные гайки и болты. • Установите преобразователь ACS 160 на крепежные винты и плотно затяните последние. **Внимание!** Поднимать преобразователь ACS 160 **1**

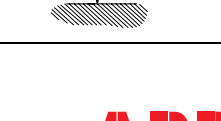

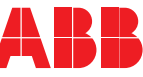

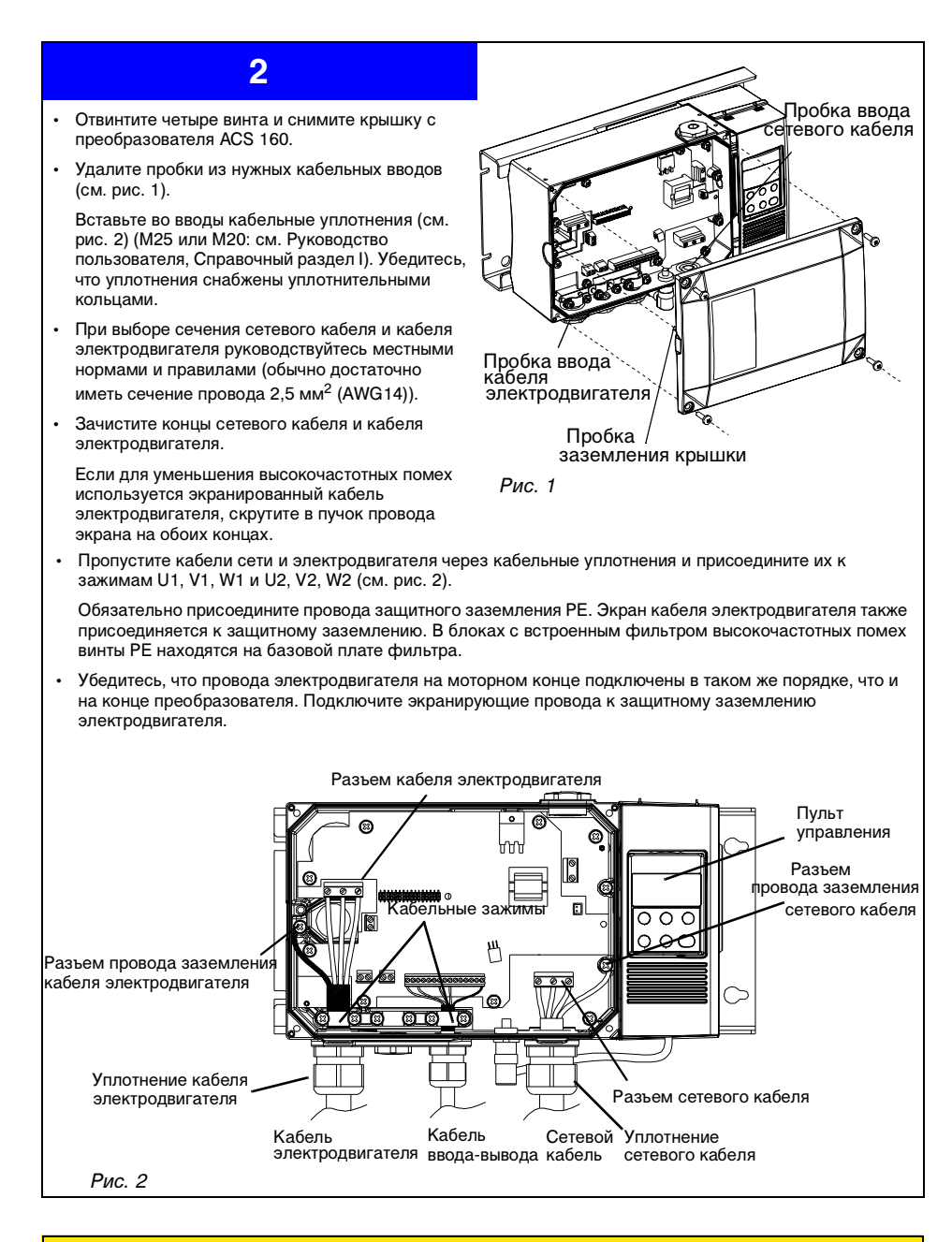

#### Плавкие предохранители в комплект поставки преобразователя ACS 160 не включены. Убедитесь, что на распределительной плате питания вставлены правильные предохранители (см. Руководство пользователя преобразователя ACS 160, Справочный раздел Q). **ВНИМАНИЕ!**

## • Преобразователь ACS 160 может управляться либо с пульта управления (режим МЕСТНОГО управления) или через зажимы ввода-вывода (режим ДИСТАНЦИОННОГО управления). На соседнем рисунке показан пример дистанционного управления через зажимы ввода-вывода.

• Пропустите кабель управления через кабельное уплотнение и подключите соответствующие проводники к главному разъему ввода-вывода.

Для заземления экрана кабеля управления воспользуйтесь кабельным зажимом (см. рис. 2).

# **ПОДКЛЮЧЕНИЕ ЗАЖИМОВ ВВОДА-ВЫВОДА (X1)**

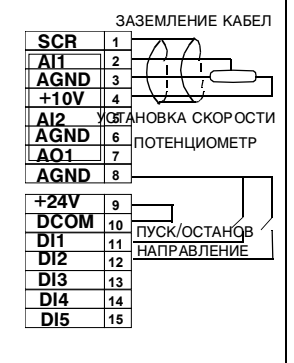

# **4**

УСТАНОВИТЕ НА МЕСТО КРЫШКУ ПРЕОБРАЗОВАТЕЛЯ. (Убедитесь, что заземляющий штифт преобразователя вставлен на место (см. рис 1) и затяните четыре винта).

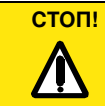

ПРОВЕРЬТЕ, что пуск электродвигателя не вызывает никакой опасности. Если существует какая-либо опасность повреждения ведомого оборудования в случае неправильного направления вращения электродвигателя, отсоедините ведомое оборудование, когда производится первый пуск.

# **5 Ввод в эксплуатацию**

#### **ВКЛЮЧИТЕ СЕТЕВОЕ ПИТАНИЕ**

- Через несколько секунд пульт управления включится и покажет выходной режим OUTPUT. Преобразователь находится в режиме ДИСТАНЦИОННОГО управления (дисплей пульта показывает "REM").
- Установите режим МЕСТНОГО управления, для чего

нажмите кнопки меню (wewu) и ввода (ENTER) и держите их в нажатом положении до появления на дисплее пульта надписи "LOC".

• Введите информацию об электродвигателе путем установки значений следующих параметров (см. п. 6): 9905 НОМ НАПР ЖЕН ДВ 9906 НОМ ТОК ДВ 9907 НОМ чАСТОТА ДВ 9908 НОМ СКОРОСТЬ ДВ 9909 НОМ МОЩНОСТЬ ДВ 9910 НОМ КФ МОЩН ДВ

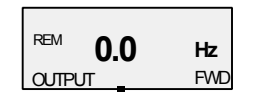

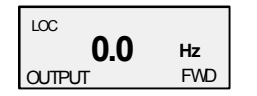

### **6** Указания по установке параметров LOC • Нажмите кнопку меню (wew), чтобы ввести меню. Чтобы **- 99**  выбрать группу начальной устанровки 99, нажмите кнопку MENU FWD ввода (<sub>ЕNTER</sub>). выберите параметр с помощью кнопок "вверх"  $\textcircled{2}$  и "вниз"  $\textcircled{7}$  (например, 9905). LOC **9905 FWD** Выберите с помощью кнопок "вверх"  $(2)$  и "вниз" следующий параметр, который нужно изменить, и  $\overline{C}$ **V** измените его значение. **400**  FWD • После установки всех начальных параметров, перечисленных SET в п. 5, дважды нажмите кнопку меню (wew), чтобы получить экран выхода OUTPUT. Дополнительные сведения см. в Руководстве пользователя преобразователя ACS 160. **ТЕПЕРЬ ПРИВОД ГОТОВ К РАБОТЕ**. • Для пуска электродвигателя нажмите кнопку ПУСКА/ ОСТАНОВА **(0)**. • Проверьте направление вращения. В соответствии со стандартами, вращение должно происходить по часовой стрелке, если смотреть на моторный торец вала. Если это не так, следует поменять местами два провода в разъеме кабеля электродвигателя в преобразователе. Чтобы выполнить эту операцию, остановите электродвигатель нажатием кнопки ПУСК/ОСТАНОВ. Отсоедините электросеть. Подождите 5 минут и после этого откройте крышку преобразователя, чтобы произвести переключения. • Скорость электродвигателя можно изменять нажатием кнопок "вверх"  $\textcircled{2}$  и "вниз"  $\textcircled{7}$  на пульте управления, что изменяет опорный сигнал скорости. • Чтобы остановить электродвигатель, нажмите кнопку ПУСКА/ ОСТАНОВА <sup>..</sup> Код ЗВFE 64371444 R0222<br>Начало действия: 28.2.2001 / RU • Если требуется использовать средства управления, подключенные к зажимам ввода-вывода, переведите Код 3BFE 64371444 R0222 преобразователь из режима МЕСТНОГО управления в режим ДИСТАНЦИОННОГО управления, для чего нажмите одновременно кнопки меню (wewu) и ввода (ENTER) и держите их нажатыми до тех, пока на пульте не появится надпись "REM".

Начало действия: 28.2.2001 / RU